## **Course W5: Automation and Synchronization of Disks and Images**

Dave Pooser geekboy@pooserville.com

#### What this course *isn't* about:

- Lab environments where machines are regularly wiped and re-imaged
- Thin-client models where Netbooting and network home directories make desktops interchangeable
- Using rsyncx or similar to automatically revert images on a nightly basis

## **Designing Initial Images**

## Plan, plan, plan!

"Organizing is what you do before you do something, so that when you do it, it is not all mixed up."

—A. A. Milne

#### Questions to ask

- What are the core apps everyone uses?
	- Don't forget UNIX commands!
		- (Why CpMac is only in Xcode I'll never know…)
- Is localization going to be an issue in your environment?

#### More questions to ask

- How is your software licensed?
	- You don't want to manage different serial numbers for every user
	- You can't afford to risk having unlicensed software
	- Volume licenses schemes like Office v.X or Adobe Acrobat can be a huge help
	- Keyserver http://www.sassafras.com may improve your life dramatically.

#### The Great Debate

Should users be local administrators?

"What I do say is that no man is good enough to govern another man without that other's consent."

—Abraham Lincoln

## Should users be local admins?

#### • YES

- Political reasons
- Laptop users
- Remote users
- Flexibility

• NO

- Ease of management
- Standard configuration
- ARD/ Timbuktu/ NetOctopus for remote support
- One word: sudo!

#### Probable outcome:

- Some local admins
	- Road warriors
	- Power users
	- Management
- Most users not administrators

All this depends on organizational culture! (and whether the IT person before you was a jerk)

## Creating universal administrators

- At least one on every machine
	- More than one allows different capabilities for different individuals/departments
- Same password makes administration easier
	- Guard that password with your LIFE!
- Making them invisible improves security marginally, reduces login clutter
	- To make them invisible, just give them UID <500 and hide their home directory

#### Creating your master

"One lesson we learn early, that in spite of seeming difference, men are all of one pattern."

—Ralph Waldo Emerson

#### One master, or more?

- Why would you create multiple masters?
	- Software: Fundamentally different applications
	- Hardware:
		- Portable vs Desktop
		- New models running non-standard OS
			- Think of the early G5s before Panther
			- Generally takes Apple 1-2 revs to "un-fork" software

#### Tune your master

Delocalization if appropriate

- Tweak preferences as needed
	- /System/Library/User Template/English.lproj
- Configure network settings
	- Master hardware should have as many interfaces as the most flexible client
		- Ethernet
		- Airport
		- Modem

## Test, test, TEST!

- Install on multiple hardware types
- Test applications extensively
	- Launch every app as an administrator and a user
		- Some problems will only affect a user
		- For example: Acrobat registration database could only be read by an admin; users had to enter the serial on every launch
		- If everyone is an admin, skip the user test, and have a drink instead. You'll need it.
	- Once you think it's perfect, beta test it with a few power users

## **Creating and deploying images**

## Creating your image

- Three primary tools
	- Carbon Copy Cloner http://www.bombich.com
		- The first OS X GUI imaging tool; still very popular
	- Disk Utility (Panther only)
		- Seems improved in later revisions of 10.3.x
	- Network Image Utility— for NetInstall

## Deploying your image

"Real artists ship."

—Steve Jobs

#### Deployment techniques

- Local boot, local image
- Local boot, network image
- Network boot, network image

#### Local boot, local image

- CCCloner or Disk Utility
- FireWire hard drive (iPod cool, but slow)
- Doesn't scale well
- So why do it this way?
	- Minimizes stress on slower networks
	- Politics may prevent using a Mac server
	- Offers a chance for some basic user training

#### Local boot, network image

- Boot from FireWire (including iPod)
- CCCloner and Disk Utility can restore from .dmg files on mounted server
- Disk utility can also restore from Web server
- Still labor- (and walking-) intensive
- So what advantages?
	- Mac server not required
	- Network image means all you need is a bootable drive
	- You may be able to expense an iPod!

### Network boot, network install

- Least labor-intensive
- Most network-intensive
- Requires Mac OS X server
- Two options
	- NetInstall— file-level copy
	- NetRestore— block-level copy
		- Faster than NetInstall
		- Current version also be used to create image
		- http://www.bombich.com

## **Using Apple Remote Desktop**

#### Client administration using ARD

"Progress is made by lazy men looking for easier ways to do things."

— Robert Heinlein

#### ARD overview

- Remember Network Assistant?
- Setup
	- Configure clients to allow ARD access
		- This should be part of your master image
		- 10.3 uses the Sharing preference pane
		- 10.2.x and 10.1.5 use Remote Desktop pane
		- Nobody cares about OS 9.x and earlier, right?
	- Create lists of clients on the admin station(s)
- UDP multicast— scales well, doesn't stress network

# Configuring clients

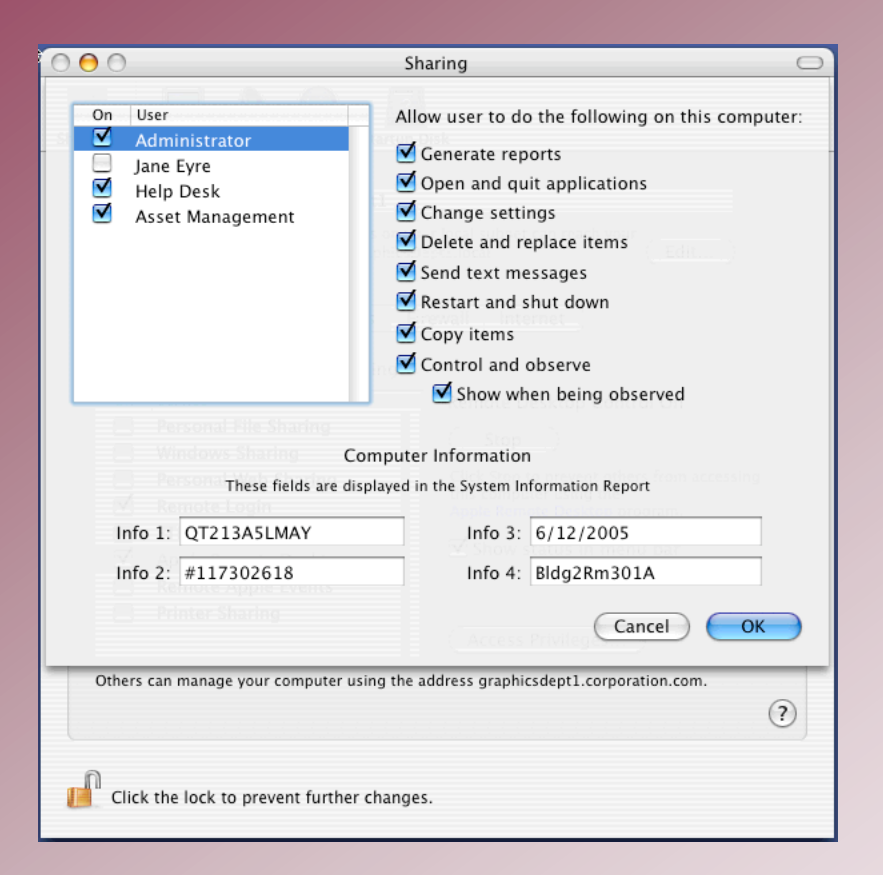

- Nicely granular access privileges
- Pane will show all users >500
- Command-line nerds can also use kickstart
- Information fields won't autopopulate
	- But kickstart can be used with a shell script…

## Configuring admin stations

- Automatically finds clients on same subnet
- Add remote clients by name or search IP range
- Sort clients into 20 lists; one client can be in multiple lists

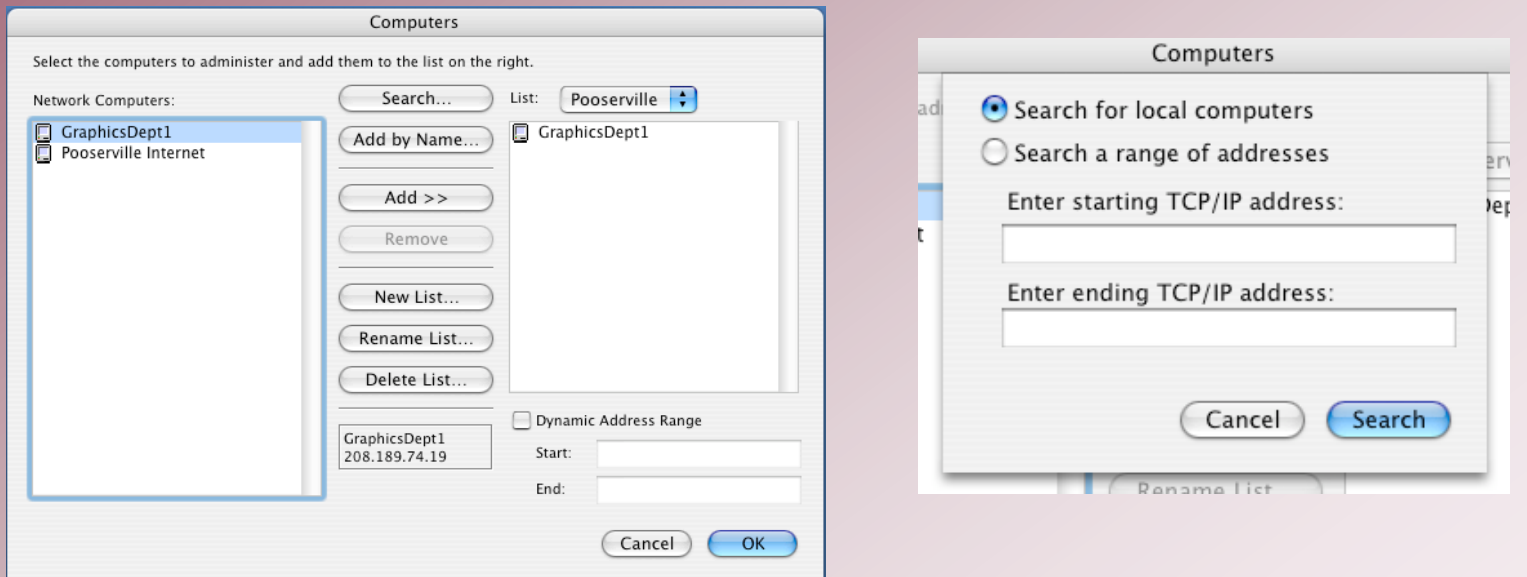

#### ARD interactive features

- Not really relevant to this session...
	- Control/Observe client machine
	- Share/lock screen
	- Text chat with user

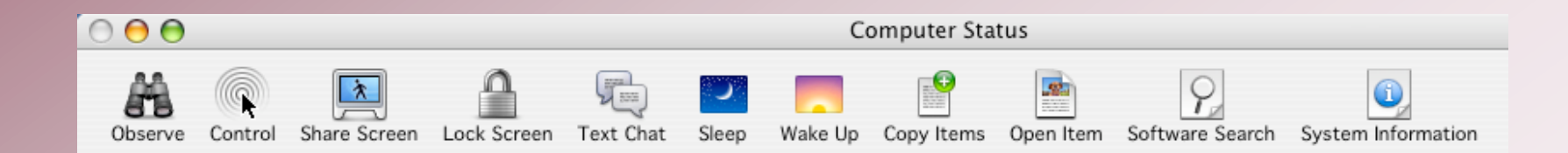

## ARD Reporting features

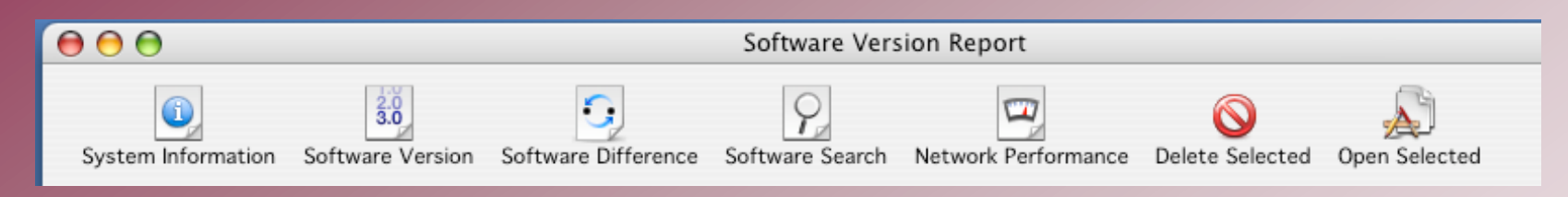

- Reports
	- System Information for hardware and OS settings
	- Software Versions for installed software
	- Software Difference compares client(s) to admin station
	- Software search searches for any file on the client(s)
	- Delete and Open Selected for files found using other reports
	- Network Performance— test net between you & client

## ARD Management features

- All sorts of cool capabilities, especially
	- Install Package— this is the essence of this session
	- Copy items— for pushing single files/folders
	- Open item— great for running AppleScripts on multiple remote machines simultaneously
- Management tasks happen behind the scenes
- Target multiple machines simultaneously
	- You should hear angels singing at this point!

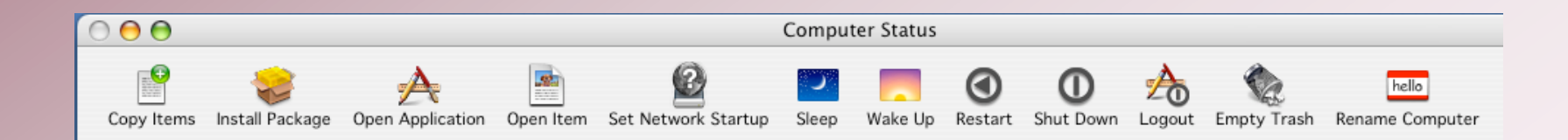

## **PackageMaker essentials**

## Why use PackageMaker?

- Install multiple items to multiple locations
- Install items that require special privileges
- The ability to do pre-install or post-install tuning via scripts
- Create metapackages to simplify updating

## PackageMaker preparation

- If you don't have Xcode installed (why on earth not?) install it
- Create a standard folder structure to hold source and completed projects

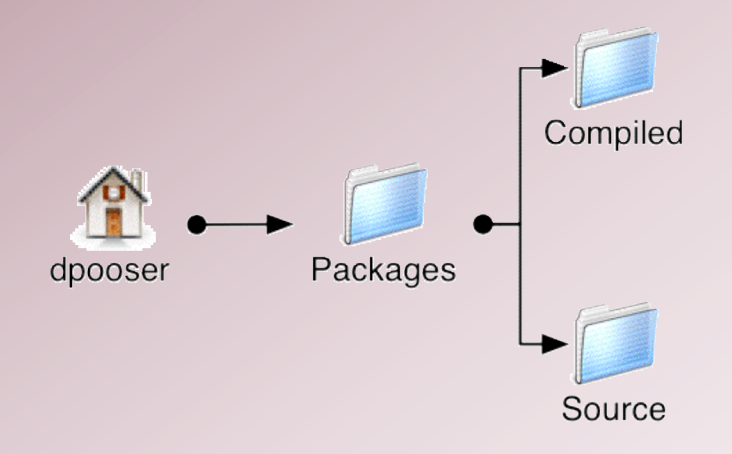

## Creating a simple package

- Create a package-specific folder structure
	- ~/Packages/Source/Foo/
	- ~/Packages/Source/Foo/PackageRoot/
	- ~/Packages/Source/Foo/Resources/

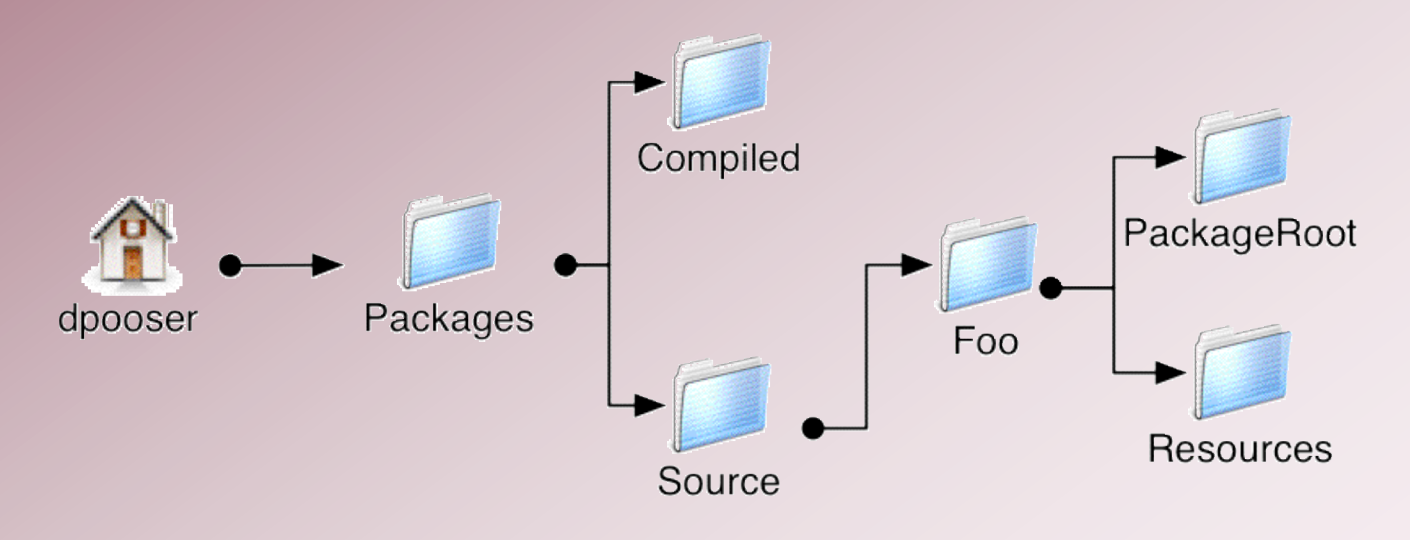

## Add files to Resources

- Installer options
	- Welcome.txt (or .rtf, or .html)
	- License.txt
	- ReadMe.txt
	- background.jpg (optional)
		- If you want a cool background to the installer
		- Can also be .tiff, .gif, .pict, .eps, or .pdf file
- Scripts— may include any/all of:
	- InstallationCheck
	- VolumeCheck
	- preflight
	- preinstall/preupgrade
	- postinstall/postupgrade
	- postflight

## Add structure to PackageRoot

- PackageRoot should simulate "lowest common directory" — that is, lowest in the directory tree that contains everything being installed
	- Example: if all files go into /Applications then PackageRoot is simulating /Applications
	- Example2: if files go into /Applications and /Library then PackageRoot is simulating / and must contain Library and Applications subdirectories
- WARNING: The installer will overwrite symlinks with directories. If PackageRoot is simulating / and you need to put files in /etc, remember it is really /private/etc overwriting the /etc -> /private/etc symlink will ruin your day!

## Prepare the files

- Put files in PackageRoot and subdirectories
	- Be aware of resource forks
	- Copy files using the Finder or use ditto -rsrc or CpMac to preserve resource forks if necessary
- Run SplitForks from */Developer*/Tools on the PackageRoot directory
- Delete any .DS Store files (Finder droppings) using Terminal
- Double-check permissions; make sure scripts are executable

## Running PackageMaker

- Found in /Developer/Applications/Utilities
- Description tab— pretty straightforward. The "Delete Warning" is not currently implemented
- Files tab— Root is full path to PackageRoot. Compress Archive saves space, takes more time to create and install
- Resources tab— wants path to Resources folder [continued]

## Running PackageMaker [continued]

- Info tab where most of the settings go
	- Default location: directory simulated by PackageRoot
		- Probably / or /Applications
	- Restart Action— No Restart Required, Required Restart, Shutdown Required
		- Also Recommended Restart, but that doesn't work
		- Why Shutdown? Think hardware drivers…
		- You shouldn't have to restart under most circumstances
	- Authorization Action— determines install permissions, ownership of files
		- Admin for installing to /Applications, /Library
		- Root for installing to /System, /private/var, and so on

## Running PackageMaker [continued]

#### • Info tab— Flags

- Most of these should be left unchecked
- Relocatable— only for self-contained apps
	- Even then, do you want to wonder where's Waldo.app every time you update a machine?
- Required— BAD idea in a single package
- Root Volume Only— only relevant if Relocatable checked
- Update Installed Languages Only— handy if you run some multilingual systems
- Overwrite permissions— normally not needed

## Running PackageMaker [continued]

#### • Version tab

- Display name is what will show in the Finder
- Other Display Information contents should match the Info.plist settings in the application package's Contents subdirectory
	- "Get Info string" = CFBundleGetInfoString
	- "Identifier" = CFBundleIdentifier
	- "Short version" = CFBundleShortVersionString
- Version— Major is portion left of the first decimal point
	- Example: Version 6.5.9 is Major 6, Minor 59

#### Create the package!

- Select Create Package under File menu
	- Save package into ~/Packages/Compiled
	- If PackageMaker offers to split forks, choose "Don't Split"
		- Some users have found the command-line SplitForks more reliable
	- Save PackageMaker document for future updates

## **Metapackage creation**

## What is a metapackage?

- Just a list of packages (possibly including other metapackages) and the info needed to install them
- Packages, like batteries, are not included

## Why make a metapackage?

#### • For interactive installs

- Allows more modular software installation
	- Enables "Customize" button in installer
	- Some components may be required and others optional, such as fonts or clip art
- Avoids multiple restarts
	- Install a Security Update and a new version of QuickTime without rebooting between them
- For remote installs
	- Avoids multiple restarts
	- Easier to update metapackage when one component changes

#### Preparing a metapackage

- Create package-specific folder structure
	- ~/Packages/Source/MetaFoo/
	- ~/Packages/Source/MetaFoo/Resources/
- Add files to resources
	- Installer will NOT show Welcome, License or ReadMe files from component packages

## Assembling a metapackage

- Launch PackageMaker and go to File:New —> Metapackage
- PackageMaker opens a new window with an empty package list
- Drag one or more packages to the list
	- Installation order is determined by position in the list (top goes first)
	- Each package can be set to Required, Selected (by default) or Unselected (by default)

# Metapackage package list

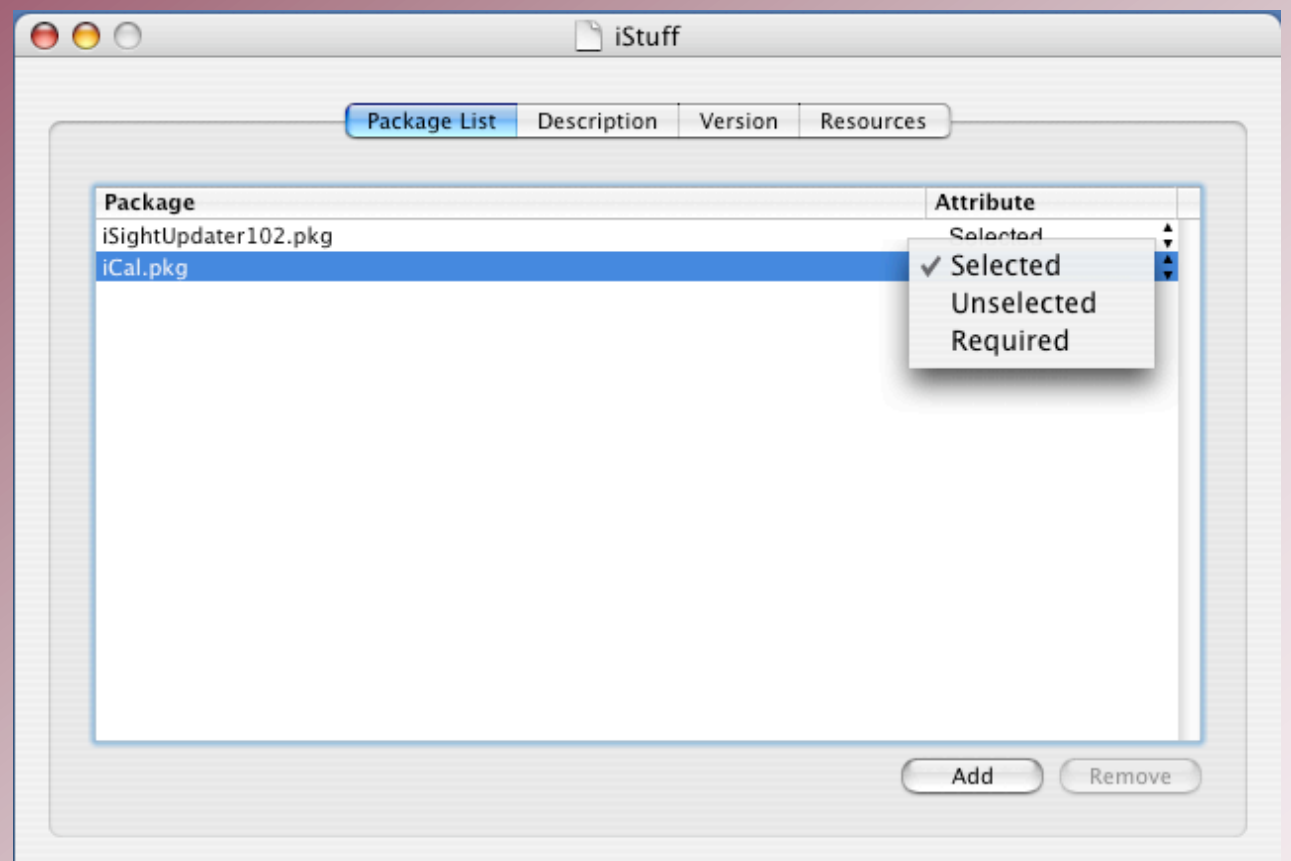

## Creating a metapackage

- Fill out Description, Version and Resources tabs as usual
- Select Create package under File menu
- Save package into ~/Packages/Compiled
- Move component packages into ~/Packages/Compiled
	- Or edit IFPkgFlagComponentDirectory in the metapackage Info.plist (found in Contents)
		- (Info.plist will need to be made writeable for this to work)
	- By default, the metapackage expects its components in its own directory

## **Converting other installers**

#### Converting installers— overview

- Start with a clean system— OS + Xcode
- Get a baseline list of all files on the system
- Install the software, launch, and enter license information
- Get an update list of all files on the system
- Generate a list of changed files
- Create a package from the list of changes

#### Converting installers— detail

- Start with a clean system
	- Install OS with all the bells and whistles and all software updates
		- This should include every language you support
	- Add Xcode and updates as required
	- Clone this system— you should plan on erasing it after every installation

## Get a baseline list of every file

- Download and install logGen http://www.lsa.umich.edu/lsait/AdminTools /osx/software/
	- Requires 10.3 (or 10.2 + Digest and File::Spec Perl modules)
- At the command line type sudo /usr/local/sbin/logGen basefiles.log

### Install the software

- Install the software with every option any user might need
	- Remember it's easier to remove than add components at the packaging stage!
- Launch the software and enter generic licensing information
	- Quit and relaunch the software to make sure the licensing information took
	- Log in as a user and make sure everything still works as expected

## Generate a list of changed files

- logGen to the rescue again!
	- sudo ./logGen current.log basefiles.log > Acrobat6.log
- Acrobat 6.log (in this example) is now a blueprint for creating a package
- logGen will list every file that has been added, changed or deleted, or the parent directory if every file has been affected

## Create a package from the list

- Manually copy each file or directory to its appropriate location under PackageRoot
- Or, use a shell script to parse the logGen output and automatically copy files to their proper locations
	- Remember to use CpMac or ditto -rsrc to preserve resource forks
	- Some paths may have spaces and will need to be quoted
- Consider creating a metapackage, with separate packages for optional installs

## **Distributing configuration files**

## Two main OS X config methods

- Traditional Unix— text configuration files
	- Lives on in .plists, which are just XML files
	- Editable directly with shell and Perl scripts
- Traditional Mac— binary preference files
	- Still common in many Carbon apps
	- Editable only through creating application, which may or may not be AppleScriptable

## The good news— we can handle both!

- Shell scripts can execute AppleScripts
- AppleScripts can call shell scripts
- Packages can replace configuration files
- As administrators, we get our duct tape and our power tools too!

## Why not use ARD Copy item?

- Copy Item is simpler for single files
- Packages give you more flexibility
	- Pre-flight script can back up existing configuration
	- Packages can place several items in different locations
	- Post-flight script can force a daemon to reload its .conf file to apply changes without a reboot

#### Example: Pushing out a new printer

- Preflight script backs up /private/etc/cups/printers.conf
- Package places new PPD in /private/etc/cups/ppd/ and new partial .conf file in /private/tmp/newprinter.conf
- Postflight script adds the partial .conf file to /private/etc/cups/printers.conf and deletes /private/tmp/newprinter.conf before sending a kill -1 to cupsd

## **More fun with scripts**

## Six kinds of scripts

- InstallationCheck checks for system characteristics and can permit or deny installation
- VolumeCheck checks for volume characteristics and can permit or deny installation on a specific disk
- preflight runs before any files are copied
- preinstall/preupgrade runs before any files are copied, depending on whether the package is an upgrade
- postinstall/postupgrade runs after all files are copied, depending on whether the package is an upgrade
- postflight runs last of all

## When are they used?

#### • InstallationCheck, VolumeCheck

• These scripts are most often used as a failsafe, to make sure you don't try an install while missing prerequisite hardware or software

#### • preflight

• Used for any operation that needs to take place prior to both installs or upgrades— for instance, stopping any running SMTP servers before installing a new one

## When are they used? [continued]

- preupgrade, postupgrade
	- Handy for backing up files that might be overwritten, and then for moving them back once the upgrade is complete
- preinstall, postinstall
	- Useful for configuring default settings for a new application
- postflight
	- All sorts of things from cleaning up temp files to launching a newly-installed app

## **Running shell scripts via ARD**

## Creating a script-only .pkg

- Only requirement is a postflight script in Resources and an empty PackageRoor
- Set authentication in PackageMaker to desired level, either admin or root
- Like any package, the script can be run on multiple clients simultaneously
- SSH access doesn't have to be turned on